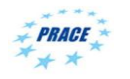

# **Elmer**

<del>T</del>

### **Beoynd ElmerGUI – About pre- and postprocessing, derived data and manually working with the case**

ElmerTeam

CSC – IT Center for Science Ltd.

PATC Elmer Course CSC, August 2012

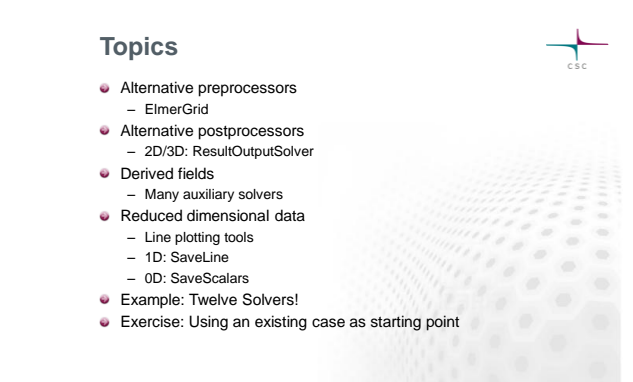

### **Alternative mesh generators for Elmer**

#### **Open source**

- Mesh2D
	-
- 2D Delaunay Writes Elmer format Usable via the old ElmerFront
- **ElmerGrid:** native to Elmer
- Simple structured mesh generation Usable via ElmerGUI Tetgen, Netgen
- Tetrahedral mesh generation Usable via ElmerGUI as a plug-in
- **Gmsh** – Includes geometry definition tools – ElmerGUI/ElmerGrid can read the format
- 
- Triangle 2D Delaunay – ElmerGUI/ElmerGrid can read the format

**Importing meshes with ElmerGrid** ElmerGrid has a number parsers for various formats

**ElmerGUI decides the format just from the suffix, for a few formats** 

Each format has a "magic number"

The first parameter defines the input file format:<br>
1) .grd : Elmergrid file format<br>
2) .mesh.\* : Elmer output format<br>
4) .ansys : Ansys input format<br>
5) .inp : Abaqus input format by Ideas 6) .fil : Abaqus output format 7) .FDNEUT : Gambit (Fidap) neutral file 8) .unv : Universal mesh file format 9) .mphtxt : Comsol Multiphysics mesh format

10) .dat : Fieldview format<br>11) .node,.ele: Triangle 2D mesh format<br>12) .msh : Medit mesh format<br>13) .msh : GID mesh format<br>14) .msh : Gmsh mesh format<br>15) .ep.i : Partitioned ElmerPost format

#### **Commercial** GiD

- Inexpensive – With an add-on module can
- directly write Elmer format **Gambit** 
	- Preprocessor of Fluent suite – ElmerGUI/ElmerGrid can read .FDNEUT format
- **Comsol multiphysics**
- ElmerGUI/ElmerGrid can read .mphtxt format
- **Ask for your format:**  – Writing a parser for an ascii-mesh file usually not big a deal

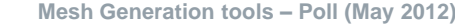

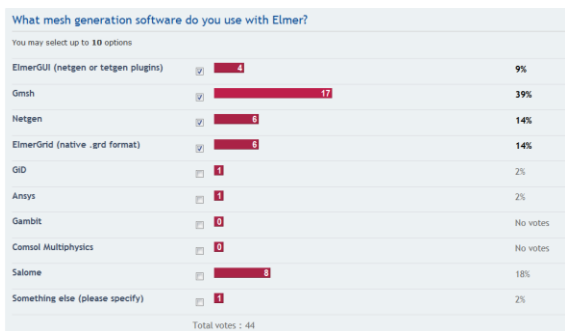

#### **Gmsh as preprocessor for Elmer**

- http://geuz.org/gmsh/
- GPL
- Save in .msh
- -ascii
- "include all" **Open** in
- ElmerGrid or ElmerGUI

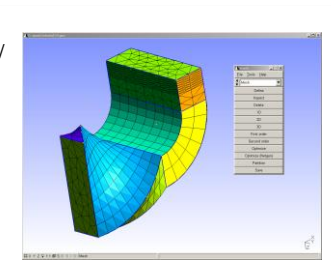

>ElmerGrid 14 2 mymesh.msh

The second parameter defines the output file format:<br>1) .grd : ElmerGrid file format<br>2) .mesh.\* : ElmerSolver format (also partitioned .part format)<br>3) .ep : ElmerPost format

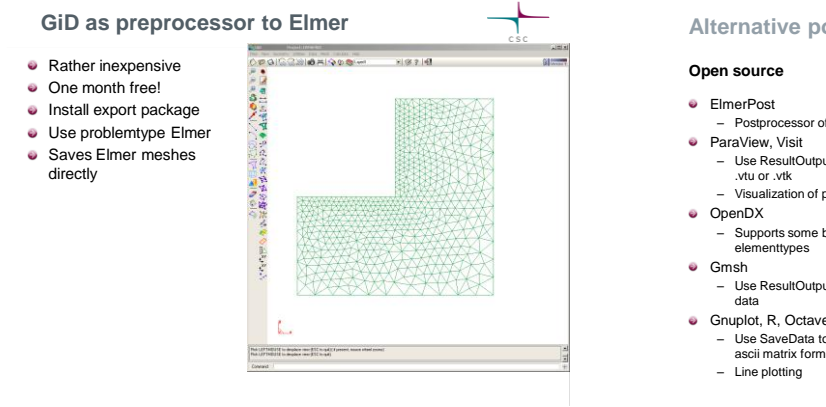

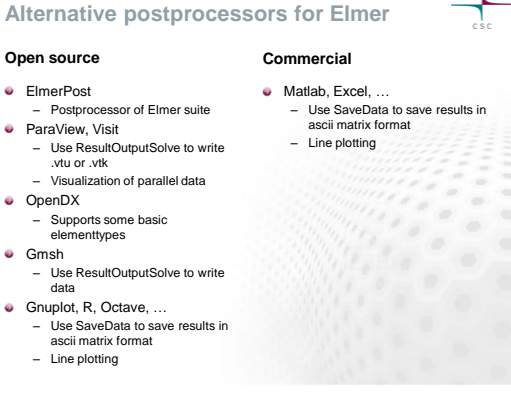

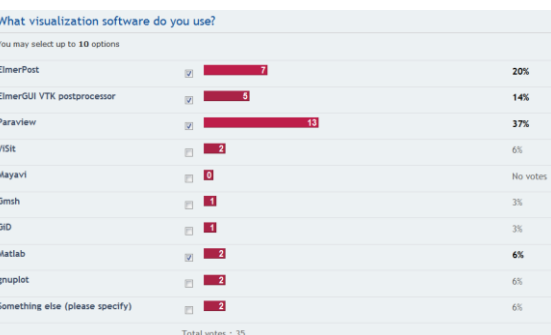

# **Exporting 2D/3D data: ResultOutputSolve**

An example shows how to save data in unstructured XML VTK (.vtu) files to directory "results" in single precision binary format.

Solver n Exec Solver = after timestep Equation = "result output" Procedure = "ResultOutputSolve" "ResultOutputSolver" Output File Name = "case" Output Format = String "vtu" Binary Output = True Single Precision = True End

## **Visualization tools – Poll (May 2012) Exporting 2D/3D data: ResultOutputSolve**

- Apart from saving the results in .ep format it is possble to use other postrprocessing tools
- ResultOutputSolve offers several formats
	- vtk: Visualization tookit legacy format
	- vtu: Visualization tookit XML format
	- Gid: GiD software from CIMNE: http://gid.cimne.upc.es
	- Gmsh: Gmsh software: http://www.geuz.org/gmsh
	- Dx: OpenDx software
- **Vtu is the recommended format!**
	- offers parallel data handling capabilities
	- Has binary and single precision formats for saving disk space

#### **Derived fields**

- $\bullet$  Many solvers have internal options for computing derived fields (fluxes, heating powers,…)
- **Elmer offers several auxiliary solvers** 
	- SaveMaterials: makes a material parameter into field variable
	- Streamlines: computes the streamlines of 2D flow
	- FluxComputation: given potential, computes the flux *q = - c* – VorticitySolver: computes the vorticity of flow,  $w = \nabla \times \phi$
	-
	- PotentialSolver: given flux, compute the potential  $\cdot cV\phi = q$ <br>– Filtered Data: compute filtered data from time series – Filtered Data: compute filtered data from time series
	- (mean, fourier coefficients,…) – …
- Usually auxiliary data need to be computed only after the iterative solution is ready
	- Exec Solver = after timestep
	- Exec Solver = after all – Exec Solver = before saving
	-

### **Derived lower dimensional data**

- **Derived boundary data** 
	- SaveLine: Computes fluxes on-the-fly
- Derived lumped (or 0D) data
	- SaveScalars: Computes a large number of different quantities on-the-fly
	- FluidicForce: compute the fluidic force acting on a surface
	- ElectricForce: compute the electrostatic froce using the Maxwell stress tensor
	- Many solvers compute lumped quantities internally for later use (Capacitance, Lumped spring,…)
- **Saving 1D data: SaveLine**
- Lines of interest may be defined on-the-fly
- Flux computation using integration points on the boundary – not the most accurate
- By default saves all existing field variables

#### **Saving 1D data: SaveLine…**

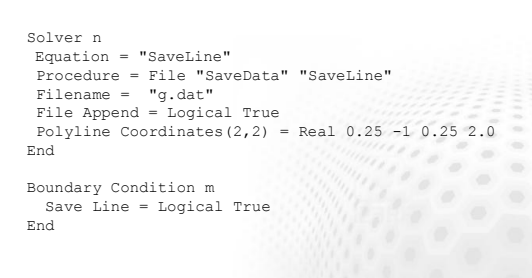

### **Saving 0D data: SaveScalars**

#### Operators on bodies Statistical operators

- Min, max, min abs, max abs, mean, variance, deviation
- Integral operators (quadratures on bodies) – volume, int mean, int variance
- Diffusive energy, convective energy, potential energy Operators on boundaries

#### **Statistical operators**

- Boundary min, boundary max, boundary min abs, max abs, mean, boundary variance, boundary deviation, boundary sum – Min, max, minabs, maxabs, mean
- Integral operators (quadratures on boundary)
	- area – Diffusive flux, convective flux
- Other operators
	- nonlinear change, steady state change, time, timestep size,…

#### **Saving 0D data: SaveScalars…**

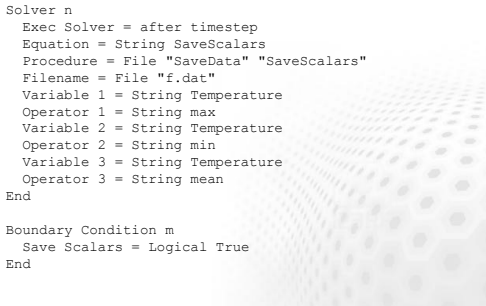

**Case: TwelveSolvers**

**Natural convection with ten auxialiary solvers**

## **Case: Motivation**

- The purpose of the example is to show the flexibility of the modular structure
- The users should not be afraid to add new atomistic solvers to perform specific tasks
- A case of 12 solvers is rather rare, yet not totally unrealitistic

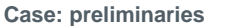

- Square with hot wall on right and cold wall on left
- **•** Filled with viscous fluid
- **Bouyancy modeled** with Boussinesq approximation
- **Temperature** difference initiates a convection roll

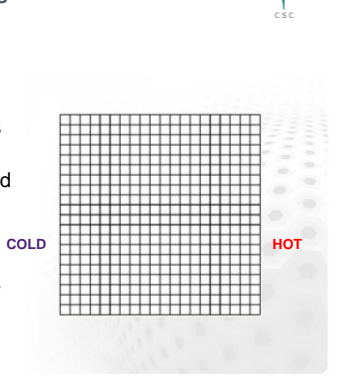

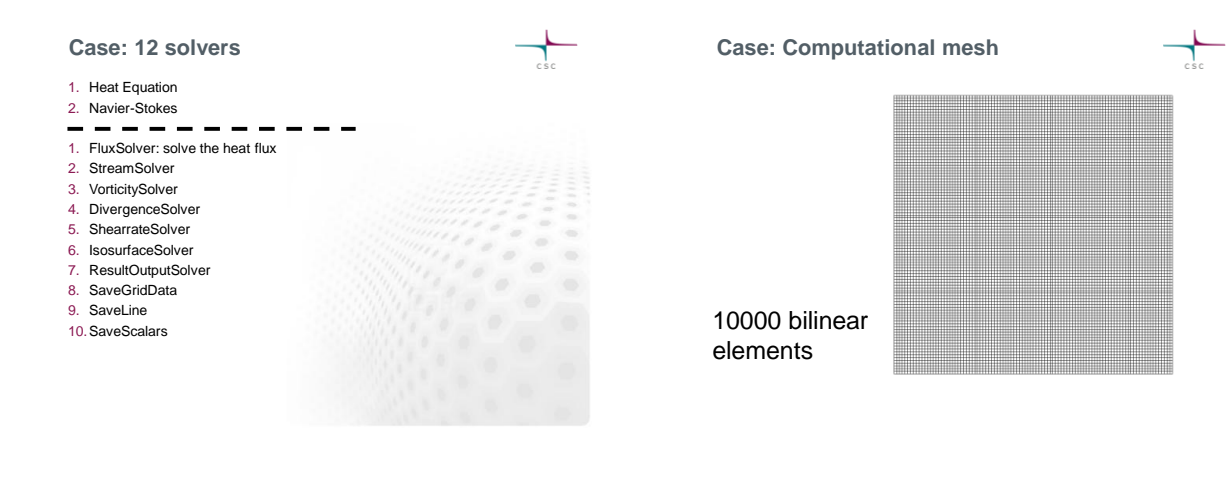

**Case: Navier-Stokes, Primary fields**

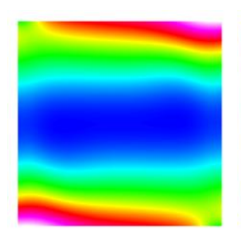

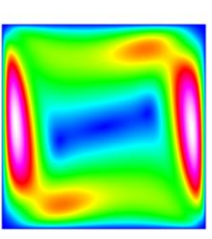

**Pressure Velocity**

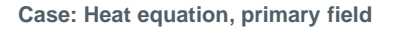

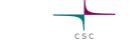

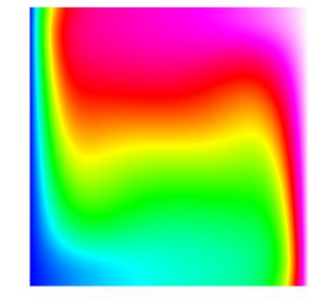

# 8/15/2012

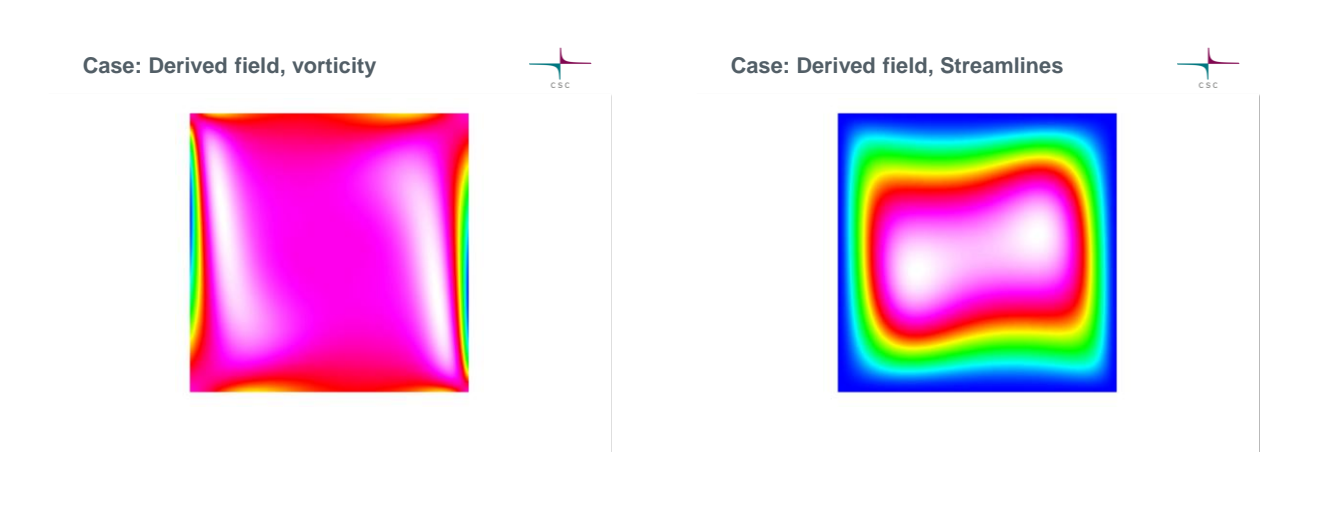

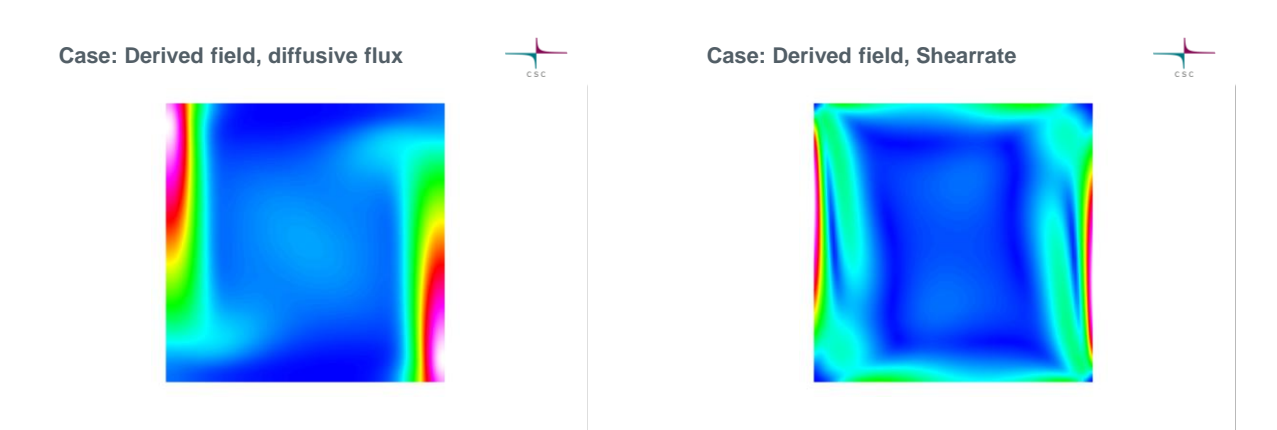

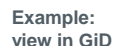

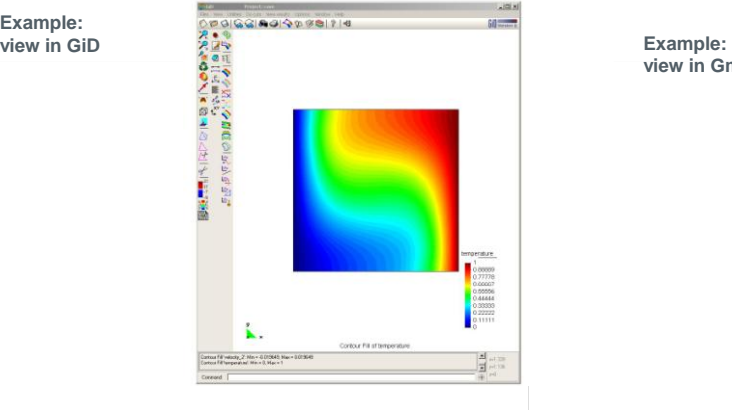

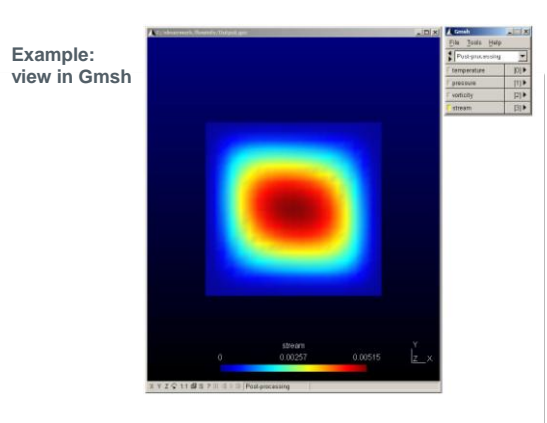

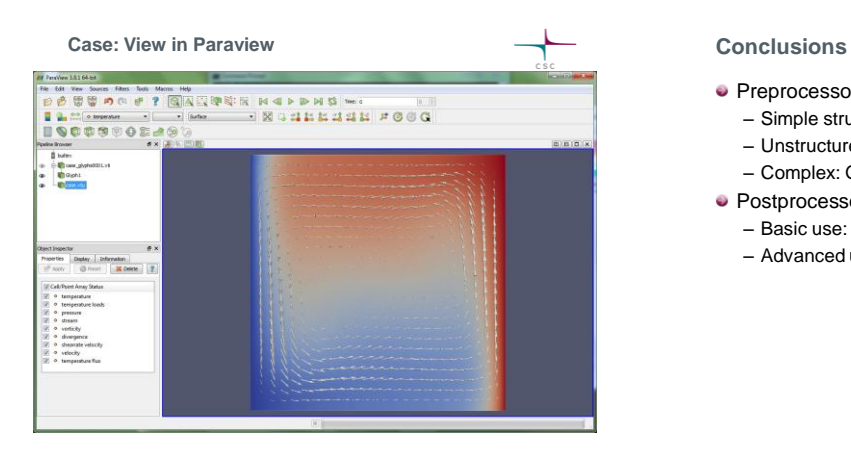

- **•** Preprocessors
	- Simple structured: ElmerGrid
	- Unstructured: **Gmsh** or netgen
	- Complex: GiD or Salome
- Postprocessors
	- Basic use: ElmerPost
	- Advanced use: **Paraview**